# 図書館ツアー

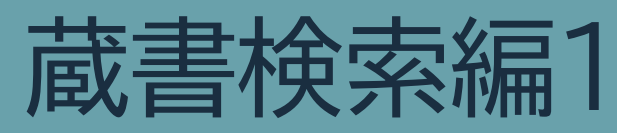

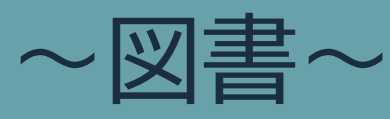

#### **OSAKA KYOIKU UNIV, LIBRARY A** 大阪教育大学附属図書館 図書館の紹介 利用案内 資料検索 本学教員の方へ 学外の方へ お知らせ リンク集 学内者専用 オンライン申込 利用状況照会 ブックマーク お気に入り検索 新着アラート 他大学検索 リポジトリ検索 論文検索 横断検索 蔵書検索 複写取寄せ |簡易検索 詳細検索 □ タグを含む 現物取寄せ  $\blacksquare$ ▶検索 購入希望·公費発注 分類検索 |雑誌タイトルリスト |新着案内 |貸出ランキング |タグ検索

#### 大阪教育大学附属図書館 2021.03作成

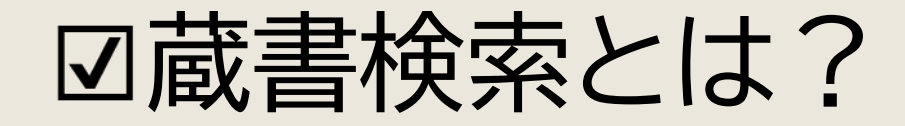

https://www.lib.osaka-kyoiku.ac.jp/ ■ 高麗書検索とは? オーバキング 大阪教育大学附属図書館ホームページ

大阪教育大学にある資料を、 図書館のホームページから検索できる仕組みです。 OPAC(オーパック)とも言います。 **※O**nline **P**ublic **A**ccess **C**atalog の略

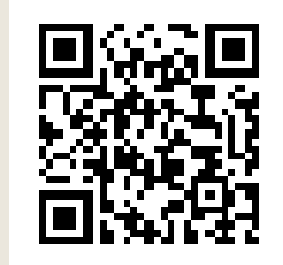

図書館のホームページ中央にある検索窓に、 探したい資料のタイトルや、キーワードを入力します。

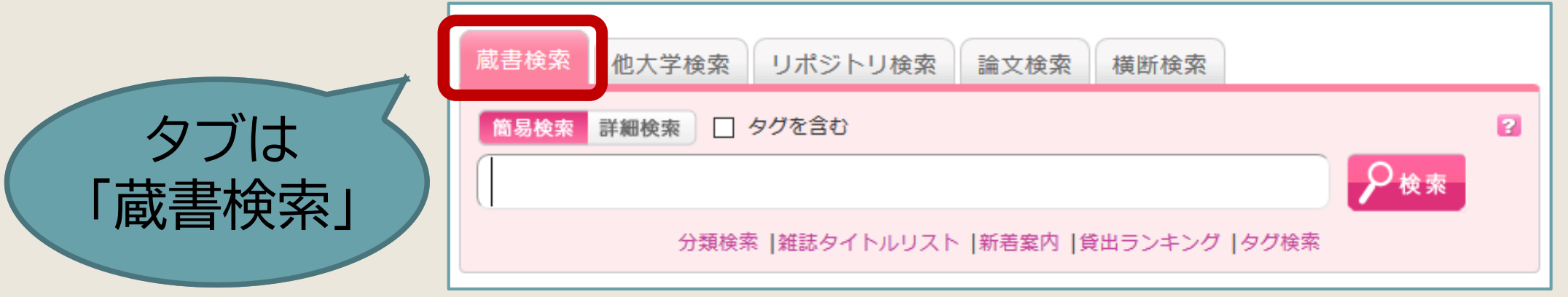

大阪教育大学附属図書館

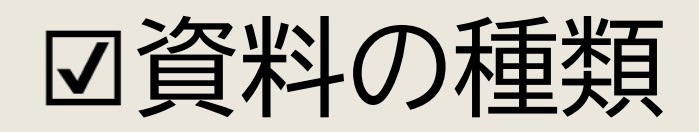

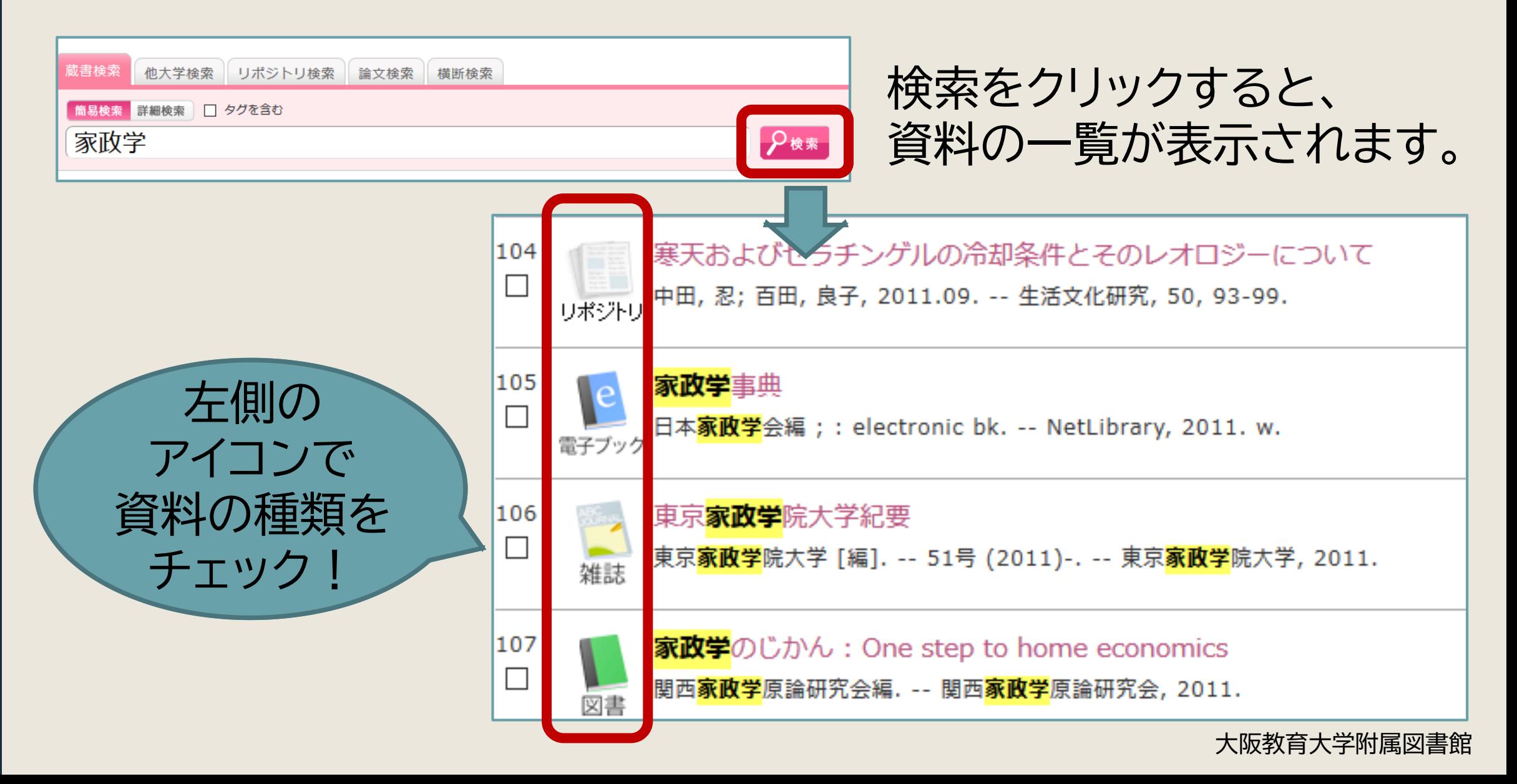

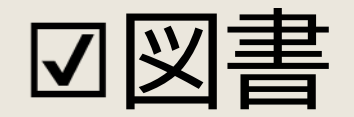

## 通常の本 背に「請求記号」の シールが貼ってあります。

### 請求記号を頼りに、 書架(本棚)を探します。

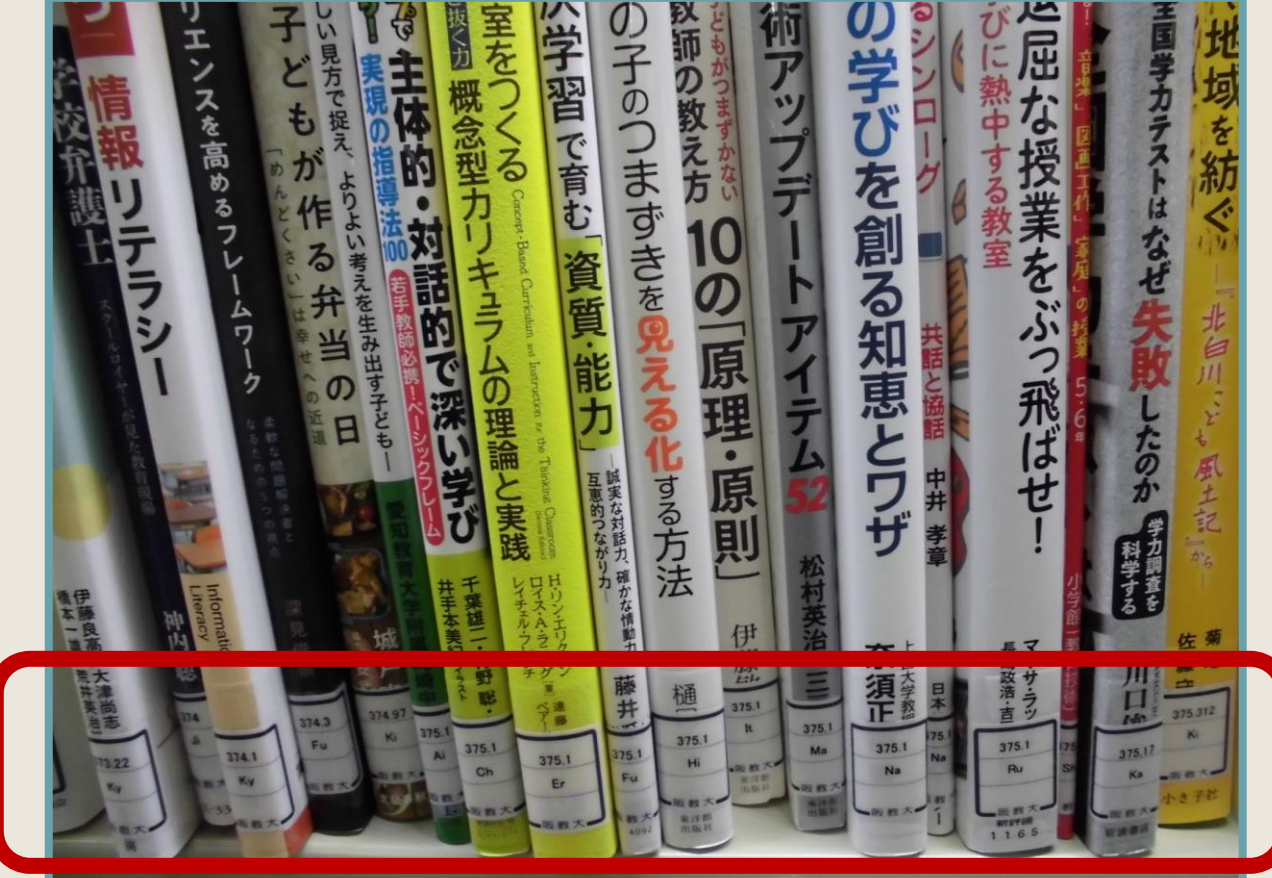

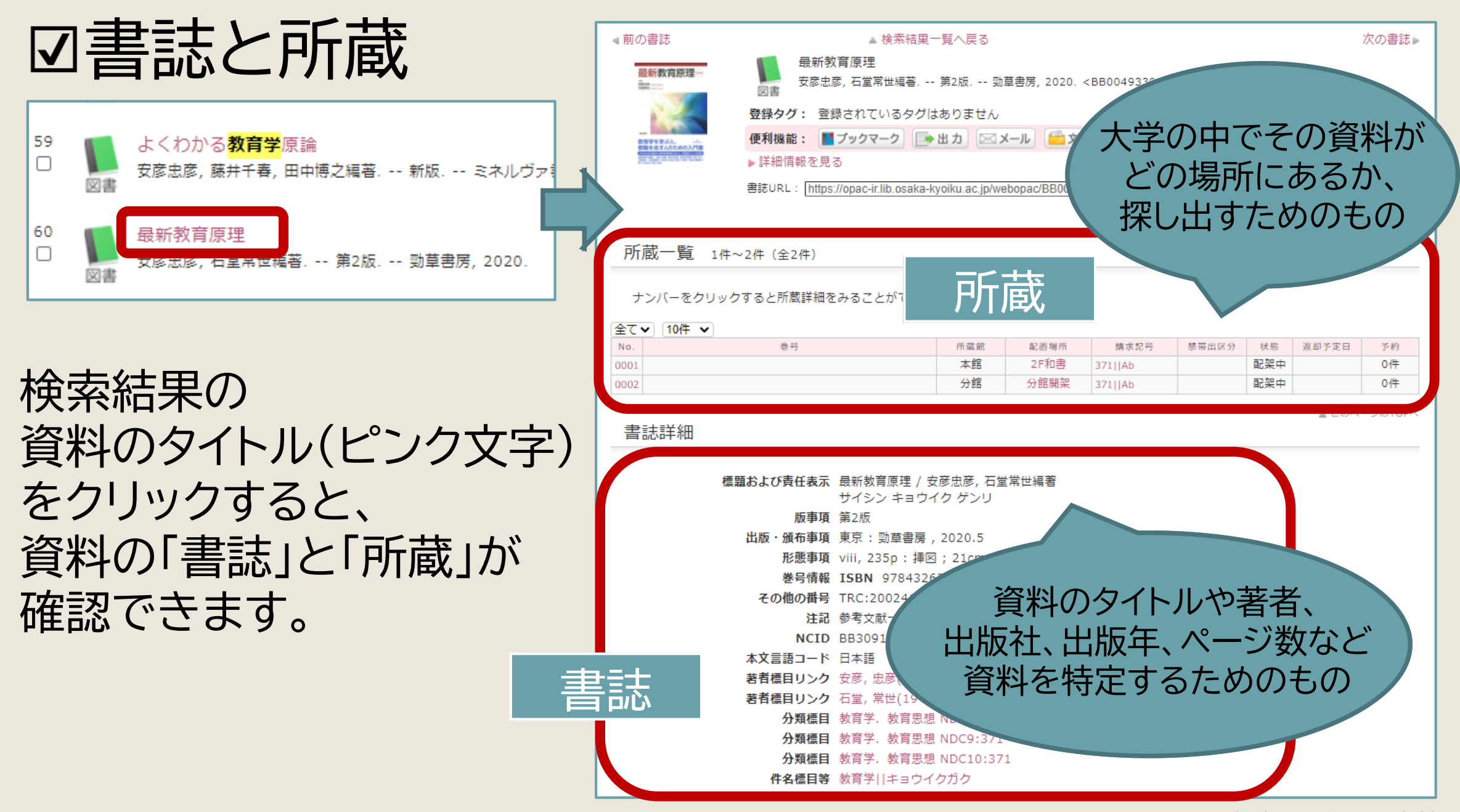

大阪教育大学附属図書館

## 図書の所蔵の見方

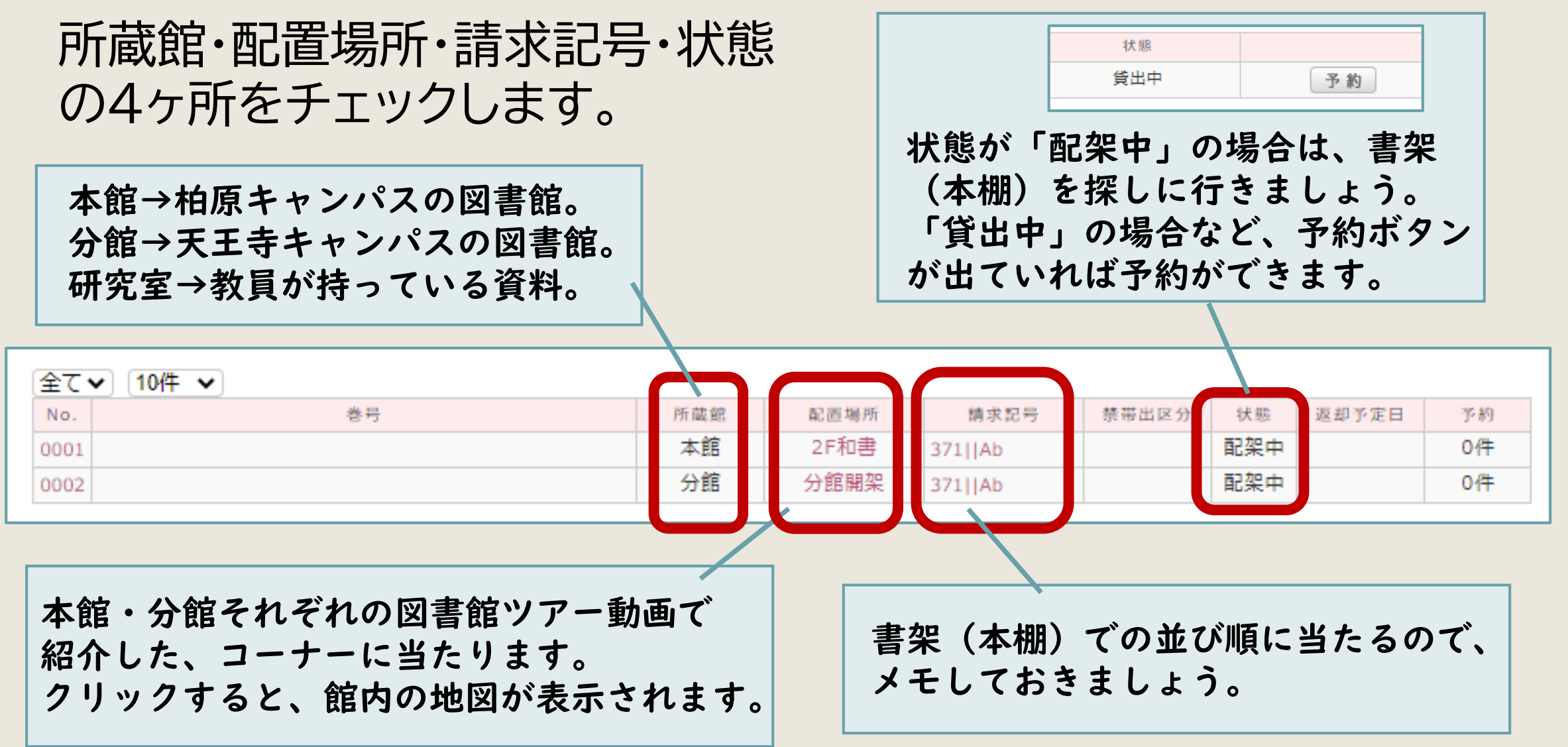

大阪教育大学附属図書館

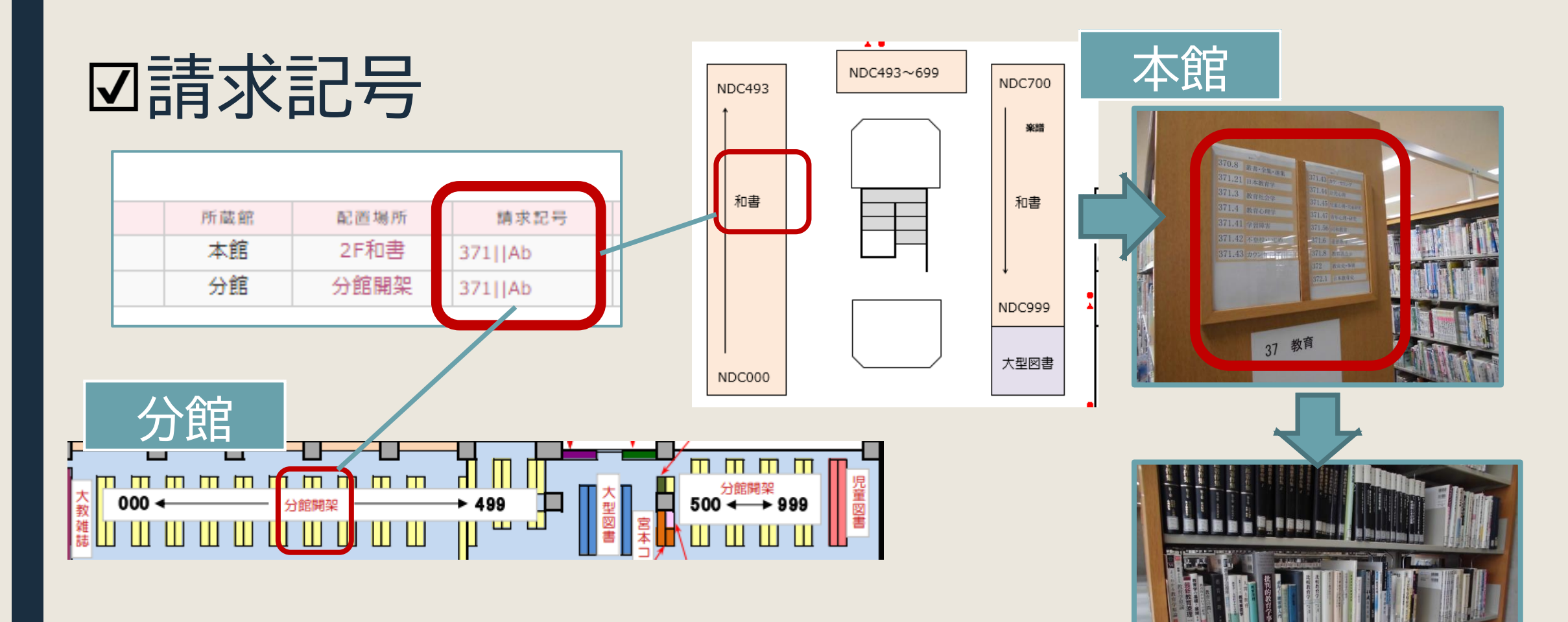

書架(本棚)に数字の順に並んでいるので、 書架の側板(横の板)の案内→図書の背のラベル の順に確認していくと、図書を見つけられる。 (同じ数字の図書同士は、アルファベット順に並ぶ)

※教科書・文庫など、 コーナーによって 請求記号は異なります。 大阪教育大学附属図書館

## 資料の取寄せ

## 自分の所属している館以外の資料は、無料で取り寄せて利用できます。

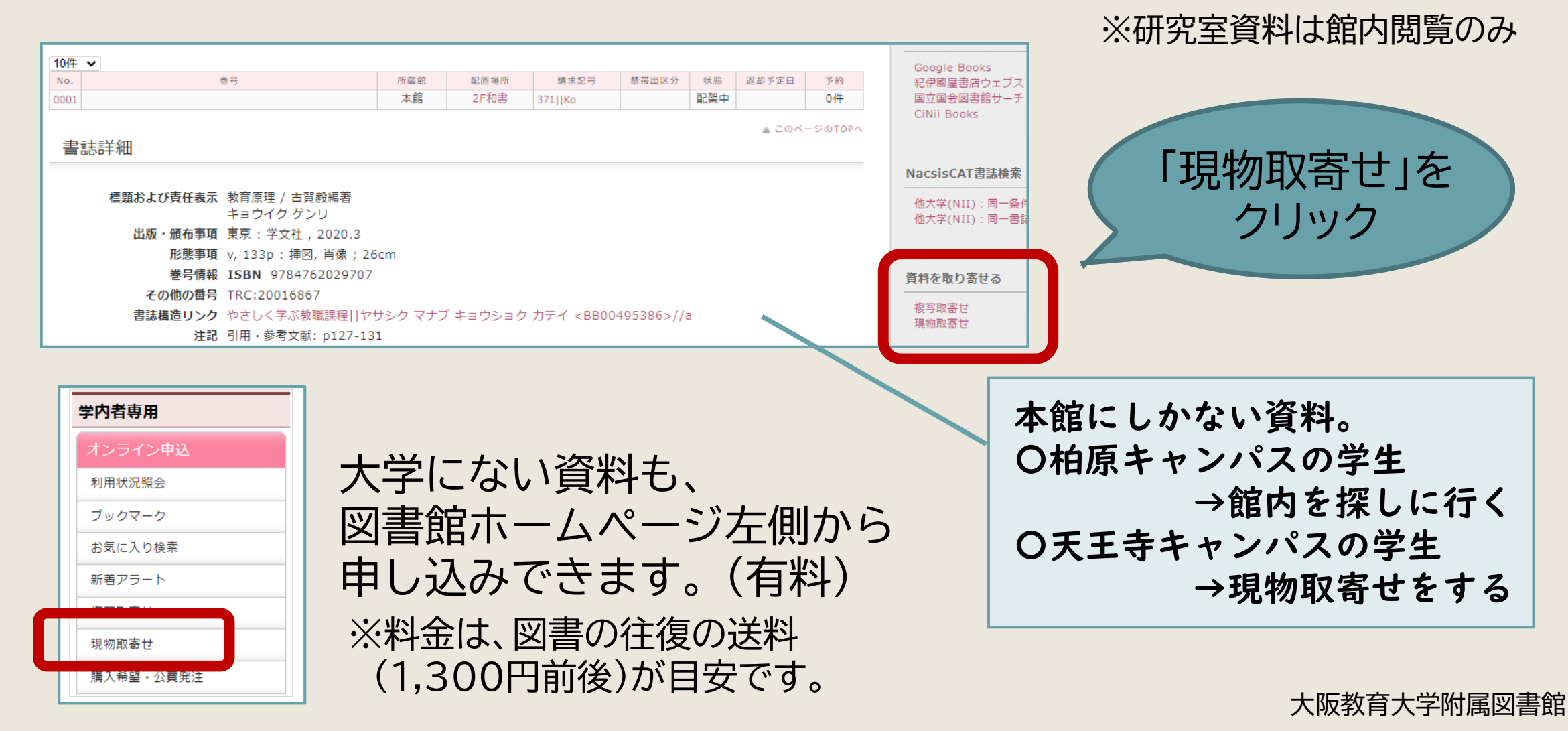

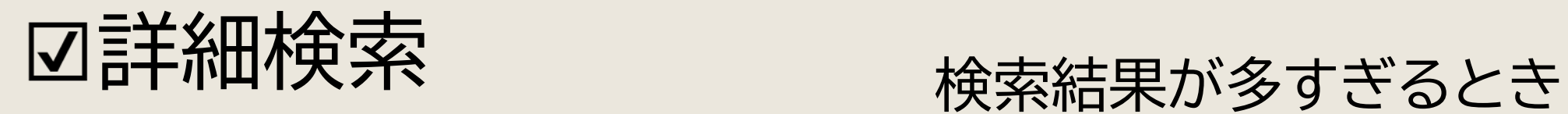

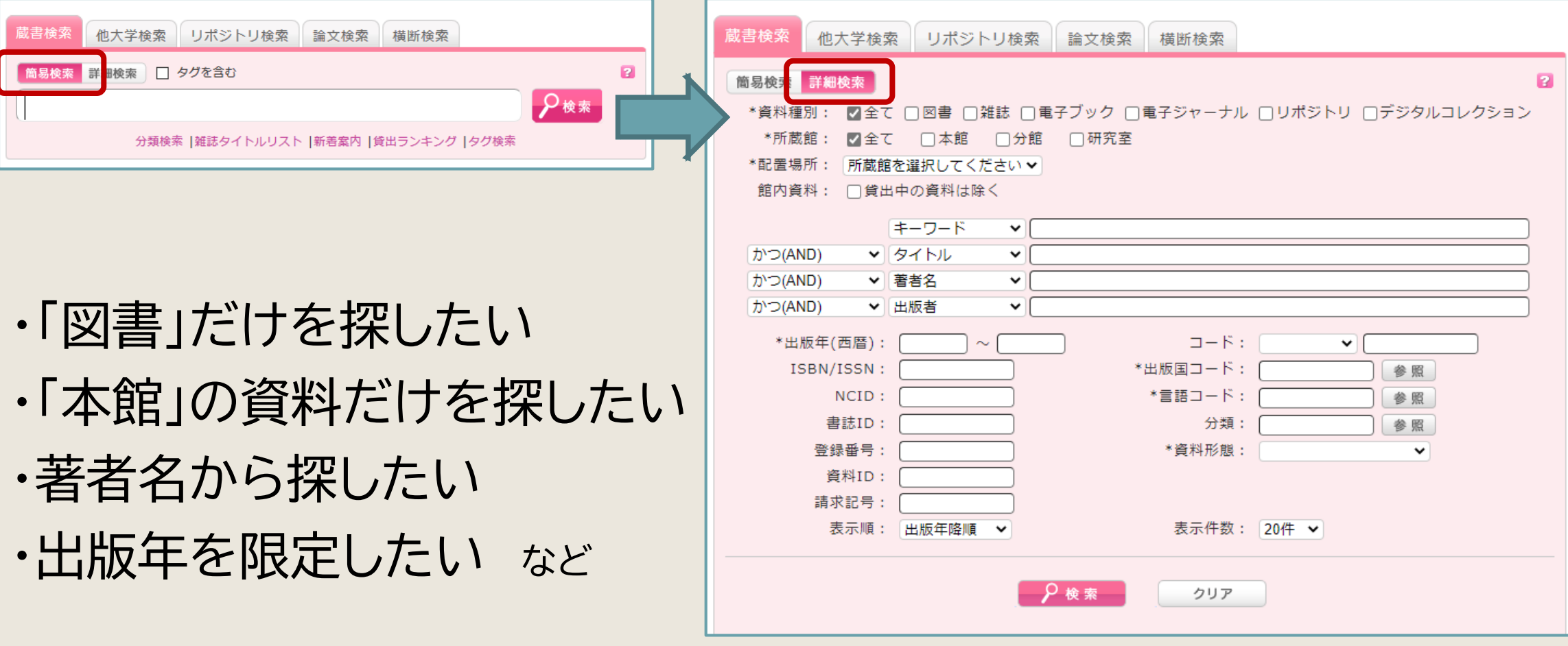

絞り込み検索

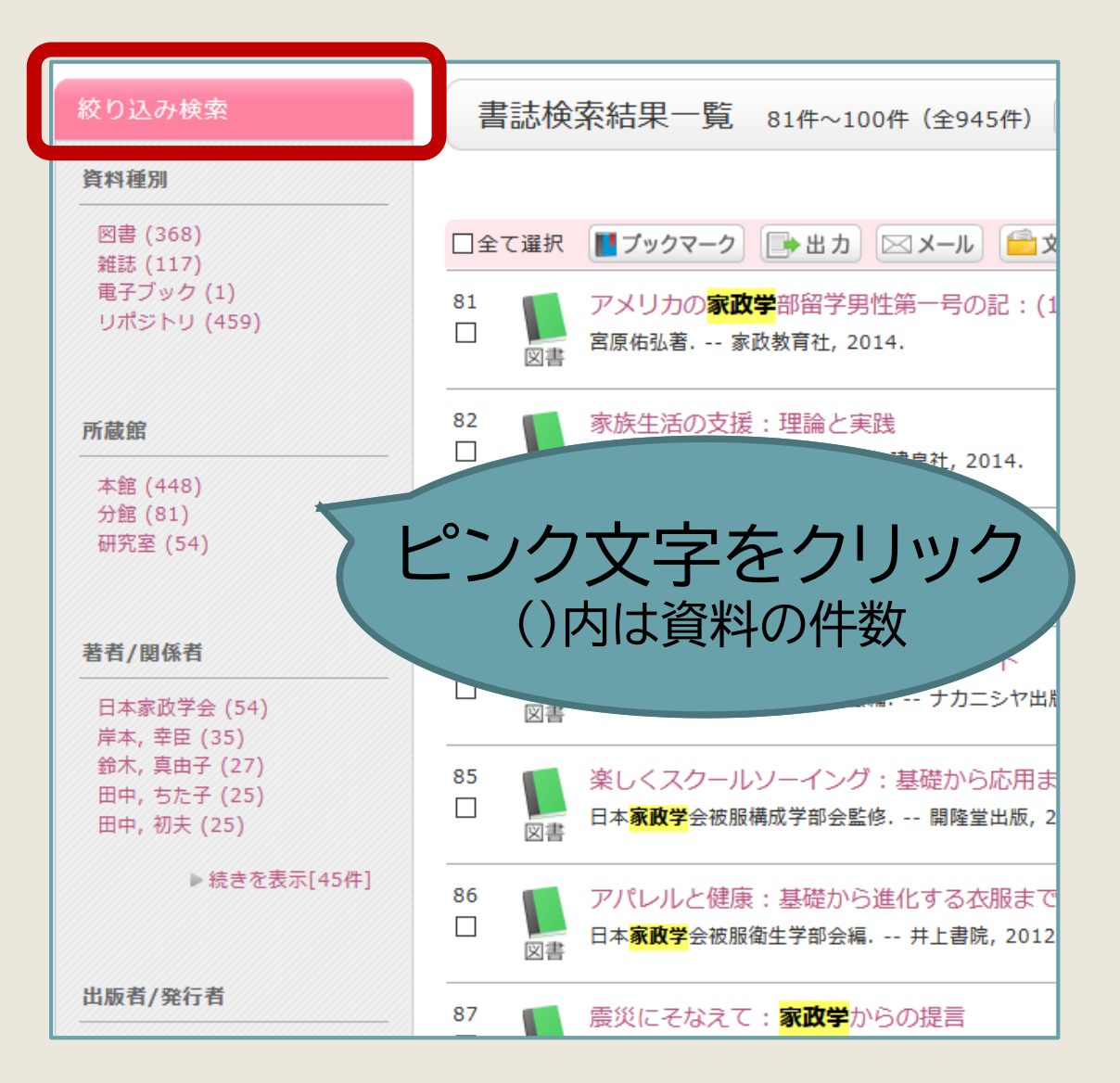

資料の件数が多いときは、 「絞り込み検索」を活用します。

図書だけを表示する、 本館にある資料だけを表示する、 などの絞り込みができます。

出版年や分類(分野)での 絞り込みもできます。

大阪教育大学附属図書館

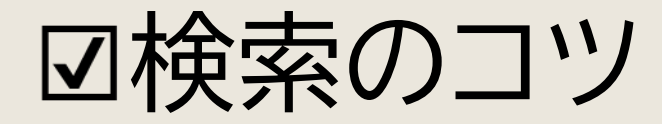

## 検索結果が少なすぎる、または何もヒットしない場合

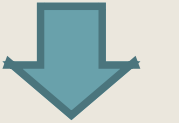

### 検索のキーワードを変えて、検索してみよう!

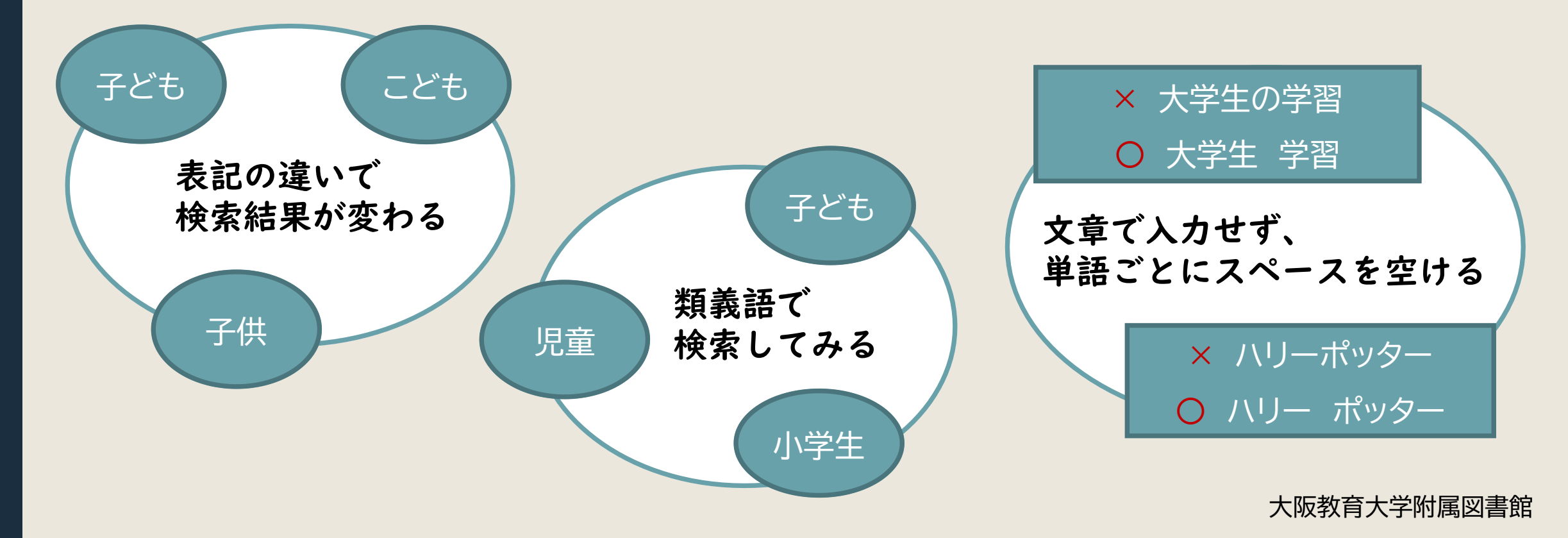